# **Using GOES Image Viewer**

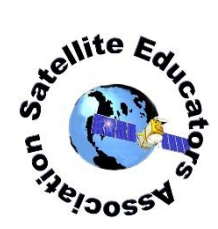

### **What is the GOES Image Viewer?**

NOAA's GOES Image Viewer is an easy-to-use online tool for accessing near real-time data images of the Earth's Western Hemisphere. Data is available from any of sixteen wavebands plus three composite sets. Data images are updated every five minutes. You can view the most recent image or an animated loop consisting of 12 to 240 frames representing 1 to 20 hours of data.

#### **GOES Image Viewer is Easy to Use**

Launch your browser and point it to [https://www.star.nesdis.noaa.gov/GOES/index.php.](https://www.star.nesdis.noaa.gov/GOES/index.php) The GOES Image Viewer home page appears:

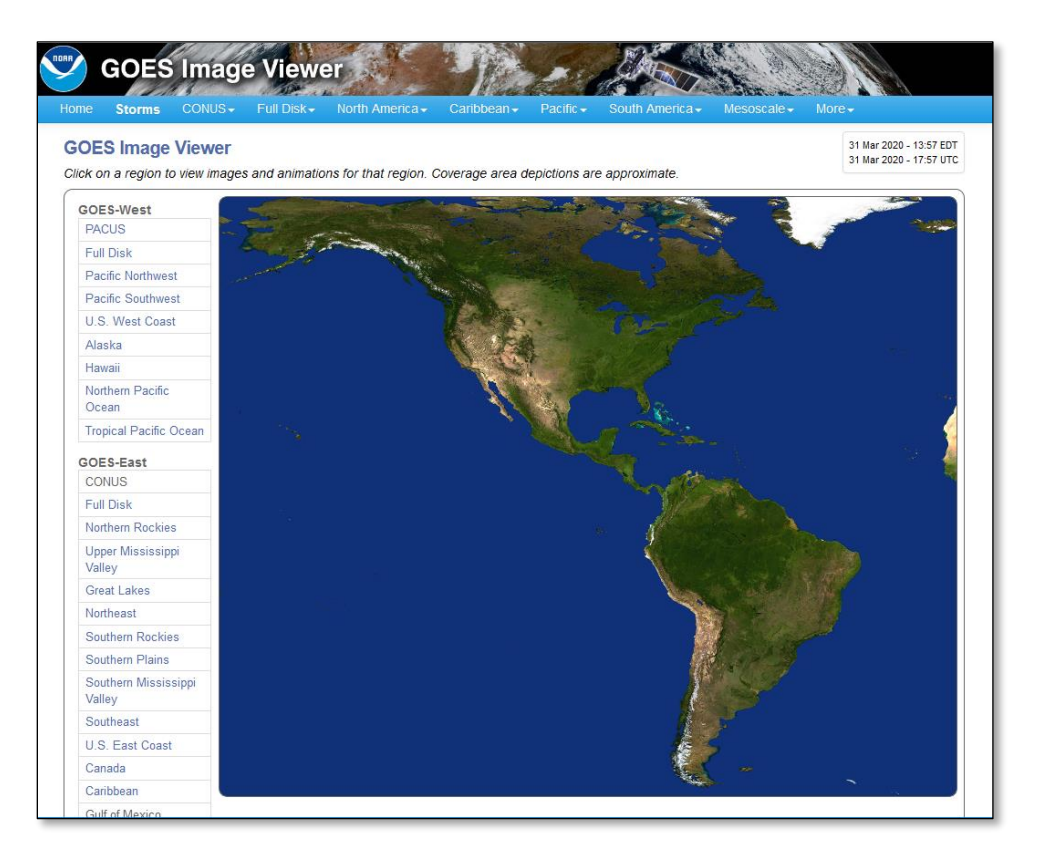

## **Accessing Data**

GOES imagery arrives as a full disk image. The data for each waveband are processed to highlight geographic areas significant for weather of interest in those areas. For example, Tropical Atlantic is the area in which North Atlantic hurricanes form. To access data for a specific section, simply click one of the areas listed. As the cursor runs over the listed area name, the area is highlighted in the map.

Let's try a simple example. Suppose you are interested in weather in the coastal region of Texas, Louisiana, and Mississippi. Is it hurricane season? Is a severe storm on the way? If so, is it large enough to have a similar affect as Hurricane katrina (2005) or Hurricane Harvey (2017)? In the menu list, select Gulf of Mexico under GOES-East. A new image menu appears consisting of 19 panels, one for each waveband or composite. Let's look more closely at the panel for the "true color" composite called GeoColor.

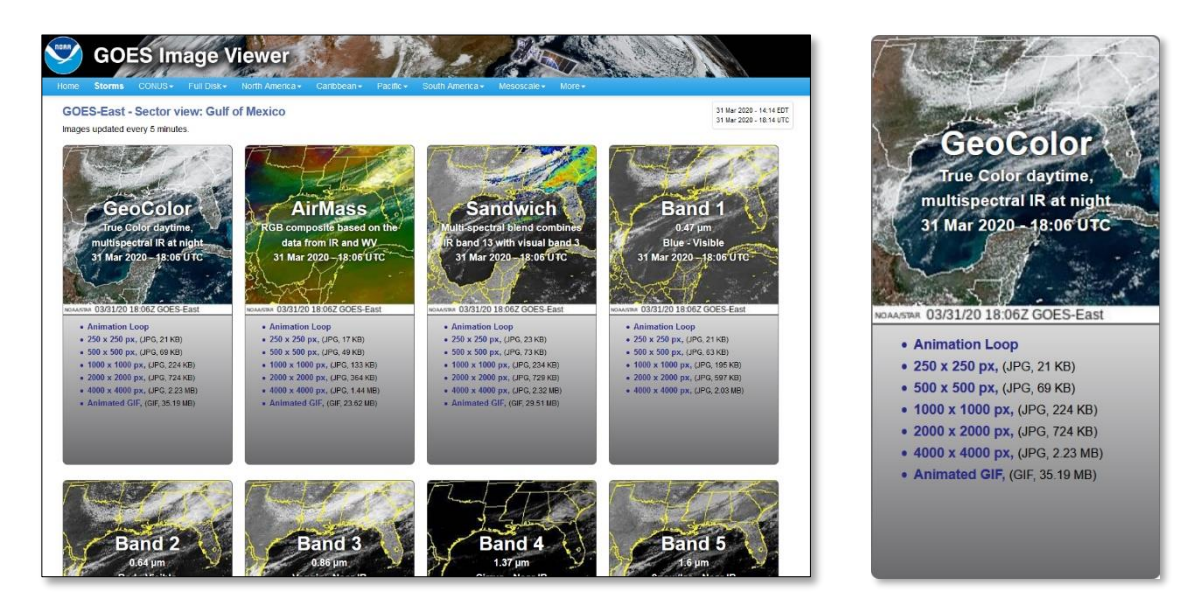

Here are your viewing options:

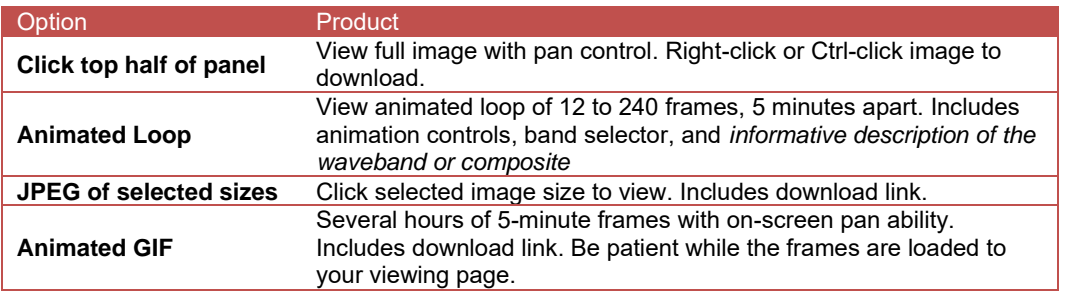

The downloaded image formats, JPEG and animated GIF, can be viewed in any competent image viewer. ImageJ is recommended as this program allows easy extraction of single frames from the animated GIF, if desired.

#### **More Information**

It is important to remember that a very informative description of each waveband is included on the animated loop screen. Access the animated loop screen from any panel for your selected geographic area. Here you will find information about the waveband or composite and its importance -- why it was selected for isolated viewing.

#### **Your Turn**

Now, it's time to play with GOES Image Viewer – experiment, learn, enjoy, share!

Rev. March 2020